# Quick Reference Guide

## Your Welcome E-mail provides. . .

- your Mitel communications settings
- a link to this Quick Reference Guide, and
- a list of useful links

**Note:** Save your Welcome email for future reference.

## Mitel Communication Settings

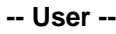

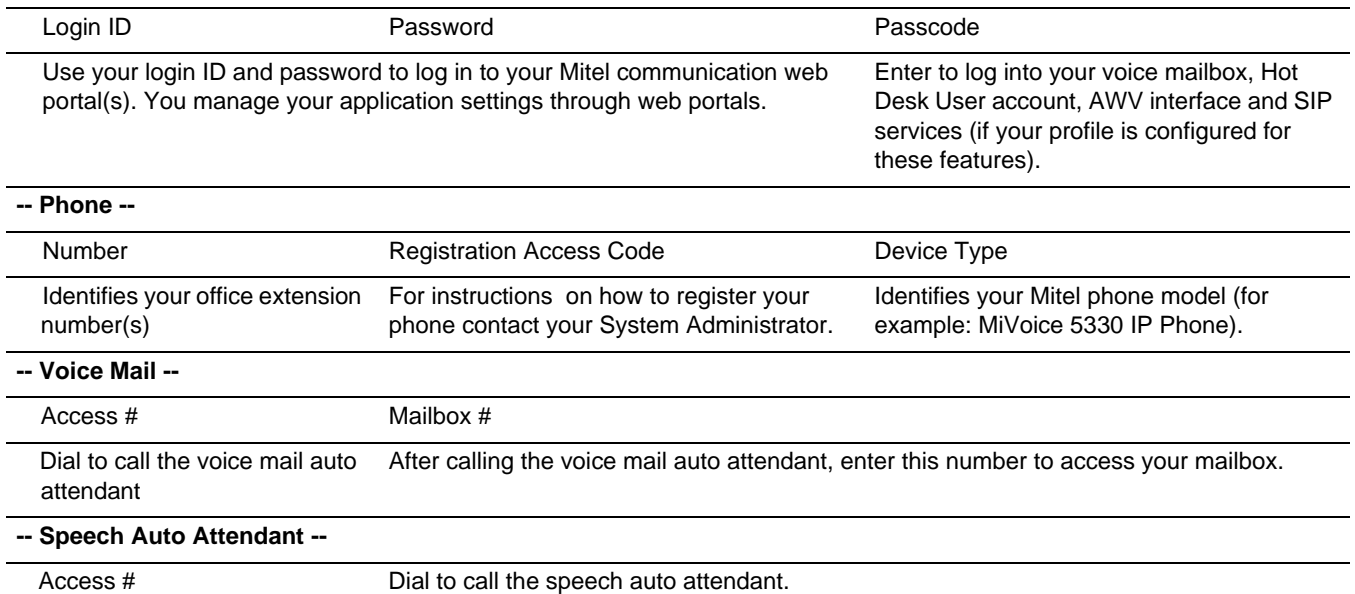

## Useful Links

#### **MiCollab End User Portal Quick Reference Guide**

• Opens this Quick Reference Guide.

#### **User Portals**

• Launches your application web portal(s). Enter your Login ID and Password to log in.

#### **Client Application Download Links**

• Allows you to download client software, such as the MiCollab Client.

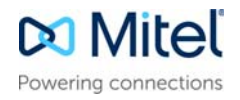

## Managing Your Application Settings

#### **The following table lists the applications and functionality provided by the web portals.**

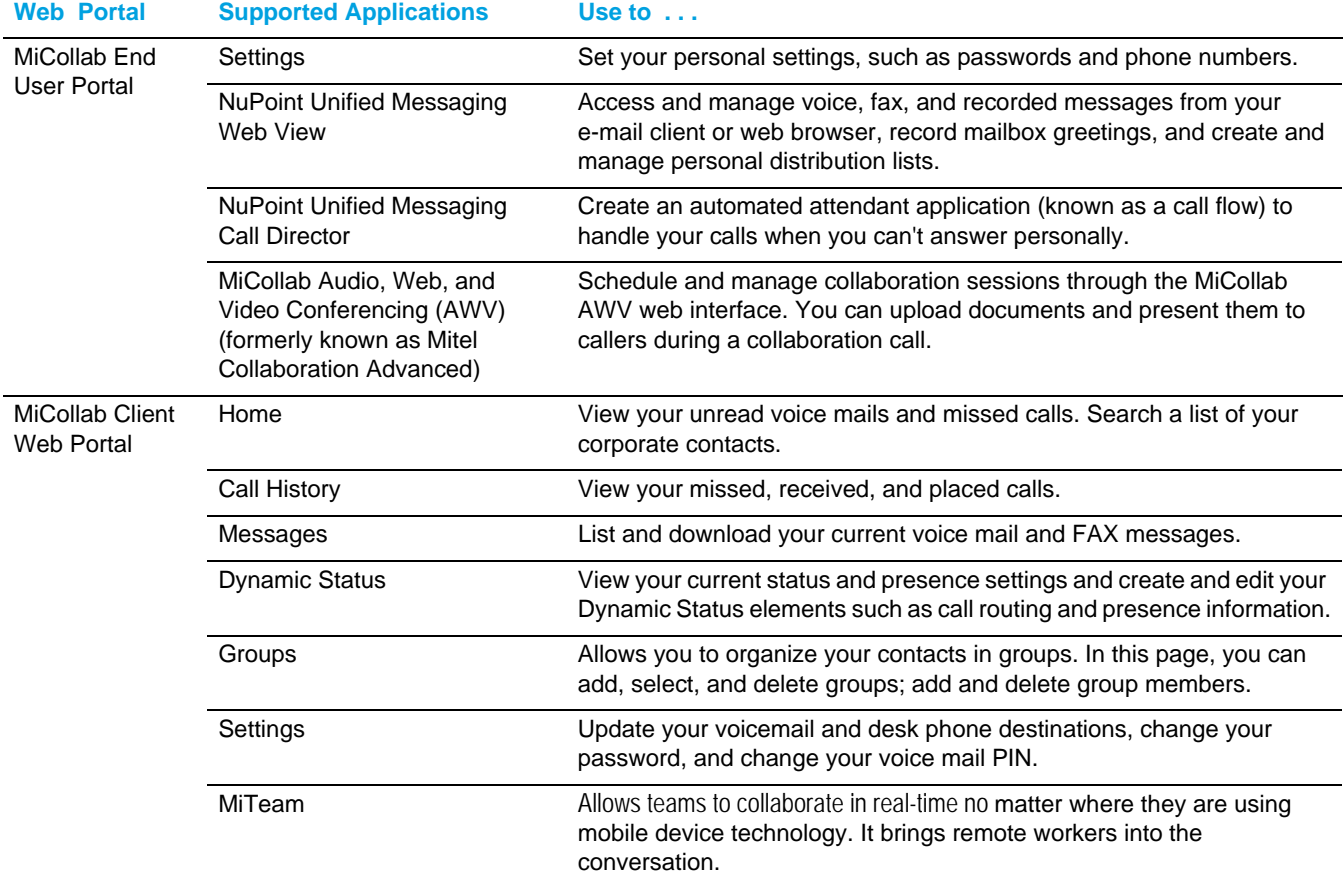

### Accessing User Guides

**For instructions on how to use your phones, applications, and mobile clients, access guides at the following web link:**

- <http://edocs.mitel.com/UG/Index.html>
- [h](http://www.miteldocs.com/ )ttp://www.miteldocs.com

Release 7.2

© Copyright 2016, Mitel Networks Corporation. All Rights Reserved.

The trademarks, service marks, logos and graphics (collectively "Trademarks") appearing on Mitel's Internet sites or in its publications are registered and unregistered trademarks of Mitel Networks Corporation (MNC) or its subsidiaries (collectively "Mitel") or others. Use of the Trademarks is prohibited without the express consent from Mitel. Please contact our legal department at legal@mitel.com for additional information. For a list of th Networks Corporation registered trademarks, please refer to the website: http://www.mitel.com/trademarks.